```
Audacity 3 (snap)
```
The following walk through works on Debian 9, 10, and 11.

## **Installation**

1. Install snapd

sudo apt update sudo apt install snapd sudo snap install core sudo snap refresh core

2. Remove audacity installed through packet manager

```
sudo apt remove audacity
```
3. Install audacity through snap

```
sudo snap install audacity
sudo ln -s /snap/bin/certbot /usr/bin/certbot
```
4. Add permissions for audacity to use the alsa sound system

```
sudo snap connect audacity:alsa
```
**Note**: if you have installed and used audacity through the packet manager before, keeping settings will allow the new audacity 3 install to use those settings. This means do not use  $-p$ urge when removing audacity in step 2 and do not remove folder  $\sim$  / audacity-data from your user's home folder.

## **Remote control**

I use an Android tablet to remote control my Audacity installation on the server.

- Install any VNC client on your mobile device
- Install [VNC](https://wiki.condrau.com/deb10:vnc) on the server and tweak permissions for accessing the X server through [Snap](https://wiki.condrau.com/deb10:vnc#snap)

From: <https://wiki.condrau.com/> - **Bernard's Wiki**

Permanent link: **<https://wiki.condrau.com/deb11:audacity>**

Last update: **2022/12/02 15:36**

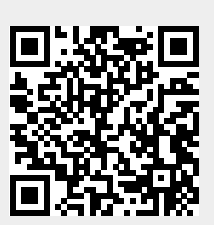